# ROTARY CLUB CENTRA ROTARY CLUB CENTRAL GUIA DE REFERÊNCIA PARA CLUBES

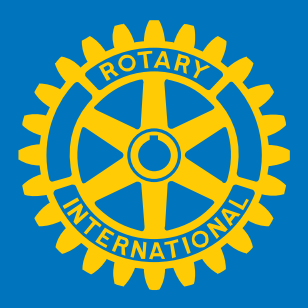

### O que é o Rotary Club Central?

Uma ferramenta on-line que visa ajudar os clubes a definirem metas e monitorarem seu progresso.

### Propósito do guia

Mostrar os passos a serem seguidos para visualizar/definir/alterar metas e reportar as conquistas do clube em três categorias:

- 1. Seu clube
- 2. Serviços
- 3. Doações à Fundação

### Quem pode alterar e visualizar os dados do clube?

Os líderes do clube, como presidente (atual, anterior e eleito), secretário, tesoureiro, secretário executivo, presidente da Comissão da Fundação Rotária e da Comissão de Desenvolvimento do Quadro Associativo, podem alterar metas e resultados correspondentes ao seu ano de mandato. Todos os associados podem visualizar as metas e conquistas do clube.

Obs.: se algum dado estiver incorreto, contate o representante da Equipe de Suporte a Clubes e Distritos.

### Conteúdo

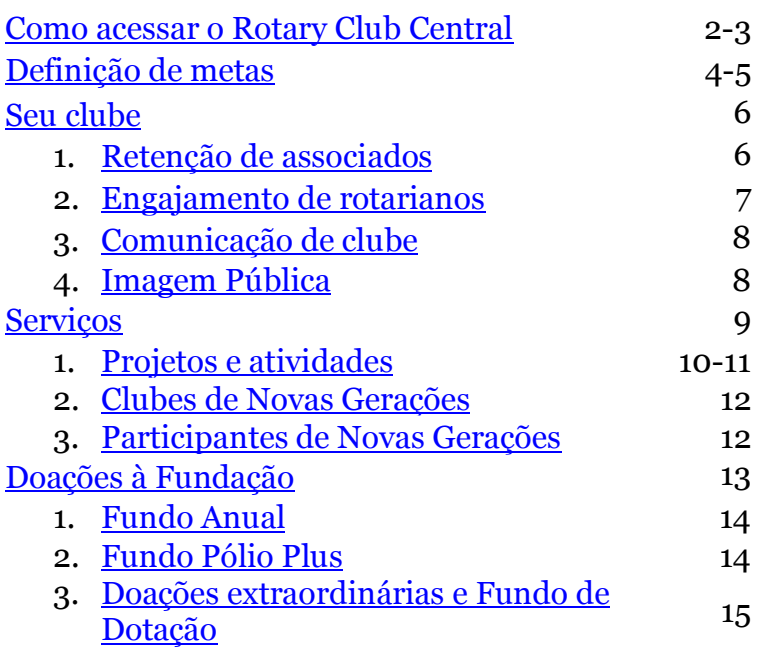

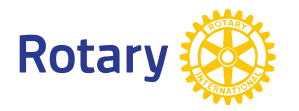

## <span id="page-1-0"></span>Como acessar o Rotary Club Central

Em www.rotary.org/myrotary/pt, clique em Sign in/Register (Login/Cadastro) ou acesse www.rotary.org/clubcentral

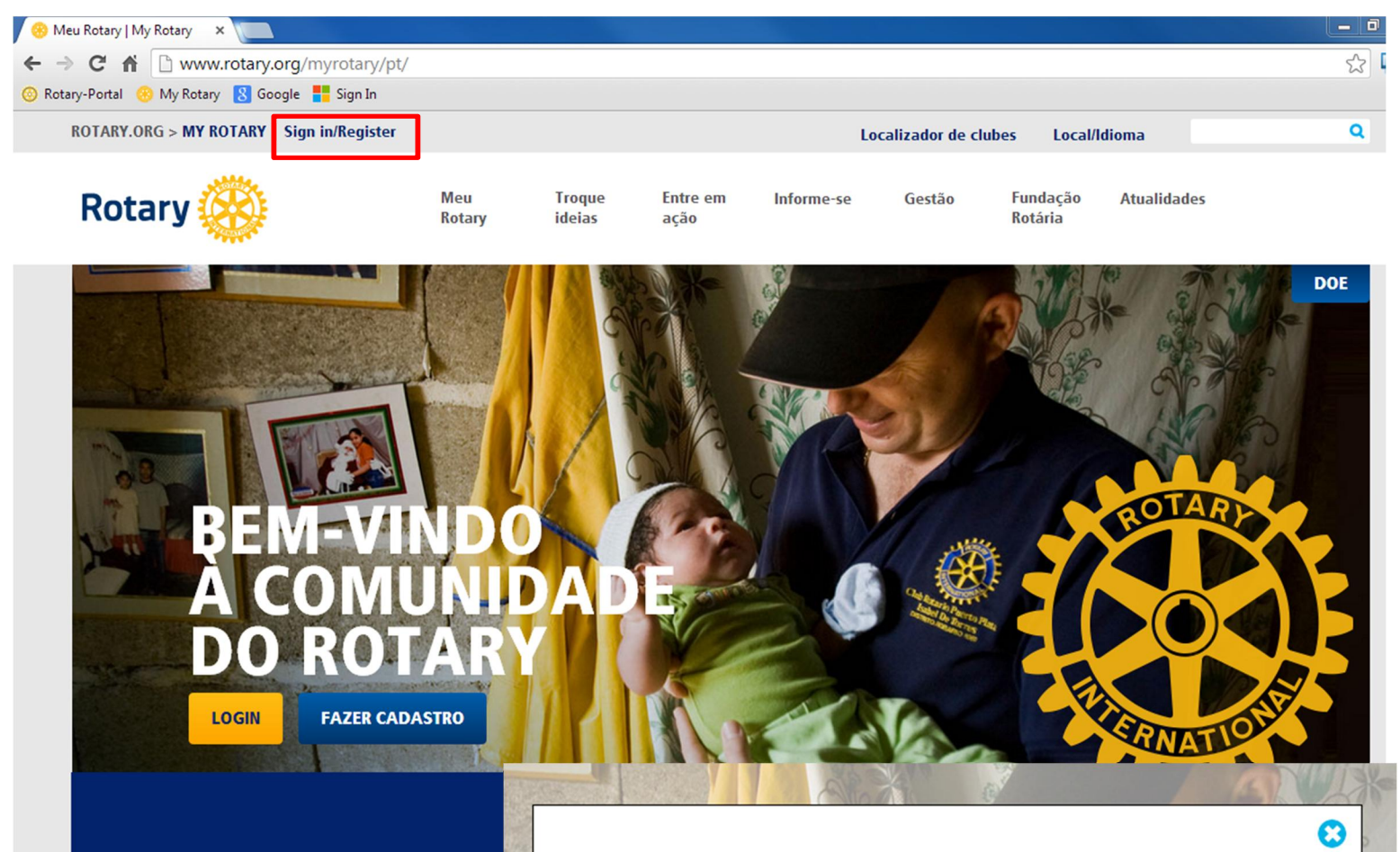

## **LOGIN**

**E-MAIL DE LOGIN \*** 

Esqueceu a senha?

SENHA<sup>\*</sup>

Esqueceu a senha?

MANTENHA-ME CONECTADO 2

**LOGIN** 

POR QUE CRIAR UMA CONTA? Ao se cadastrar e fazer o seu login, você terá uma experiência personalizada, verá informações relevantes às suas atividades e poderá se conectar com outras pessoas, visualizar projetos e ter acesso a áreas

Todos podem criar uma conta e fazer o login. Usuários do Portal do Associado podem usar o mesmo e-mail e senha para ativar sua nova conta. Se precisar de assistência, fale conosco.

**CRIAR CONTA** 

restritas.

Gestão

Informe-se

### **Rotary (XX)**

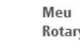

**Troque** ideias

Entre em ação

Fundação **Atualidades** Rotária

#### DOE

### **MEU ROTARY**

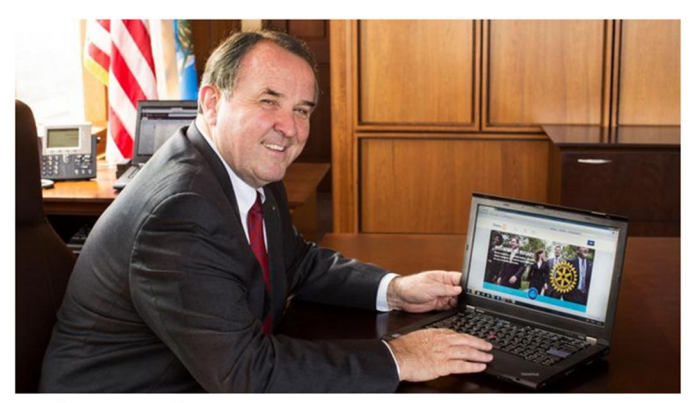

#### **Novidades do site do Rotary**

Bem-vindo ao novo site do Rotary! Você pediu um site mais rápido e eficiente, e nós ouvimos... Mais informações

#### **MY CLUB SNAPSHOT**

#### **NOME DO CLUBE**

Chicago Lakeview

#### **WEBSITE**

http://www.chicagolakeviewrotaryclub.org

#### **MEETING LOCATION**

The Hallmark<br>2960 N. Lake Shore Dr. 2/Fl., Chicago, IL,<br>60657-5600, United States

**MEETING DATE AND TIME** 

Thursday 12:15 PM

**MEMBERS** 

39 **CHARTER DATE** 

1-Sep-2005

**CLUB PRESIDENT** 

John M Hannes

**CLUB GOALS SET: 44%** 

**CLUB GOALS ACHIEVED: 9%** 

**SERVICE GOALS SET: 17%** 

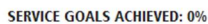

Visit Rotary Club Central >

**FOUNDATION GIVING GOALS SET: 63%** 

**FOUNDATION GIVING GOALS ACHIEVED: 0%** 

#### **FIND A CLUB**

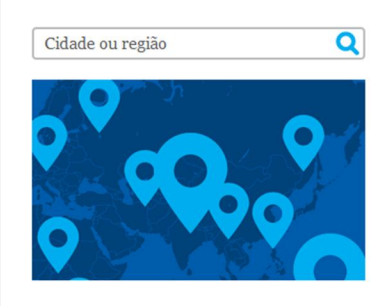

#### **LINKS EM DESTAQUE**

Elimine a Pólio Agora

Junte-se à luta para acabar com a paralisia infantil no mundo.

#### Casa de Paul Harris

Apoie a restauração da casa de Paul e Jean Harris.

#### **NOVIDADES**

Bem-vindo ao novo Rotary.org! Crie um perfil para personalizar sua experiência no site. Participe de um grupo de discussão para trocar ideias. Procure projetos para encontrar parceiros e recursos. Mais novidades em breve

### Clique aqui.

#### **MINHAS MENSAGENS**

JAMES DAMATO - 28-AUG-2013

Are we allowed...

JAMES DAMATO - 26-AUG-2013

What's happening?

Acessar mensagens >

#### **ANNOUNCEMENTS**

Problemas com o website 27-AUG-2013

Inscreva-se com antecedência e economize  $9-AUG-2013$ 

Amplie seu clube no Mês do Desenvolvimento do Quadro Associativo  $1-AUG$ -2013

See more >

#### **GROUP DISCUSSIONS**

#### **MY GROUPS ALL GROUPS**

Você ainda não entrou para um grupo ou não há discussões para o seu grupo no momento. Deseja começar uma?

Ver meus grupos  $\mathord{>}$ 

## <span id="page-3-0"></span>Definição de metas

Vá para a seção Metas e progresso.

Feminino

Faixa etária @

29 ou menos

 $30 - 39$ 

Dados não reportados

Para cada categoria, abaixo de Tendências fica a seção Metas e progresso, onde você pode ALTERAR ou VISUALIZAR suas metas.

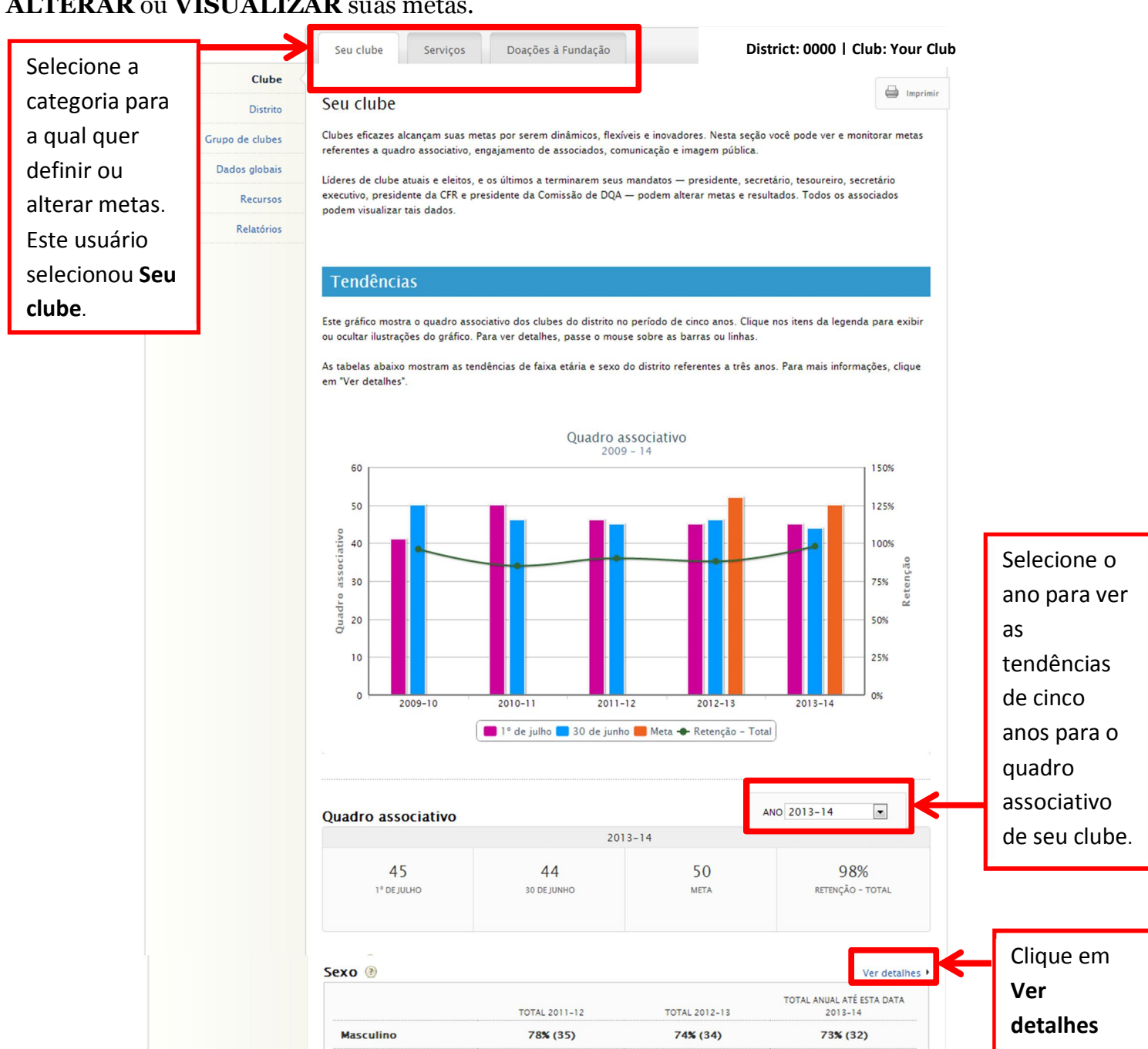

22% (10)

 $0$   $(0)$ 

**TOTAL 2011-12** 

 $0\%(0)$ 

 $0\%$  (0)

 $26\%$  (12)

 $0\%$  (0)

**TOTAL 2012-13** 

 $0\%(0)$ 

 $0\%$  (0)

27% (12)

 $0\% (0)$ 

TOTAL ANUAL ATÉ ESTA DATA

 $2013 - 14$ 

 $0\%(0)$ 

 $0\%(0)$ 

Ver deta

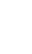

para acessar relatórios sobre idade e sexo dos associados.

4

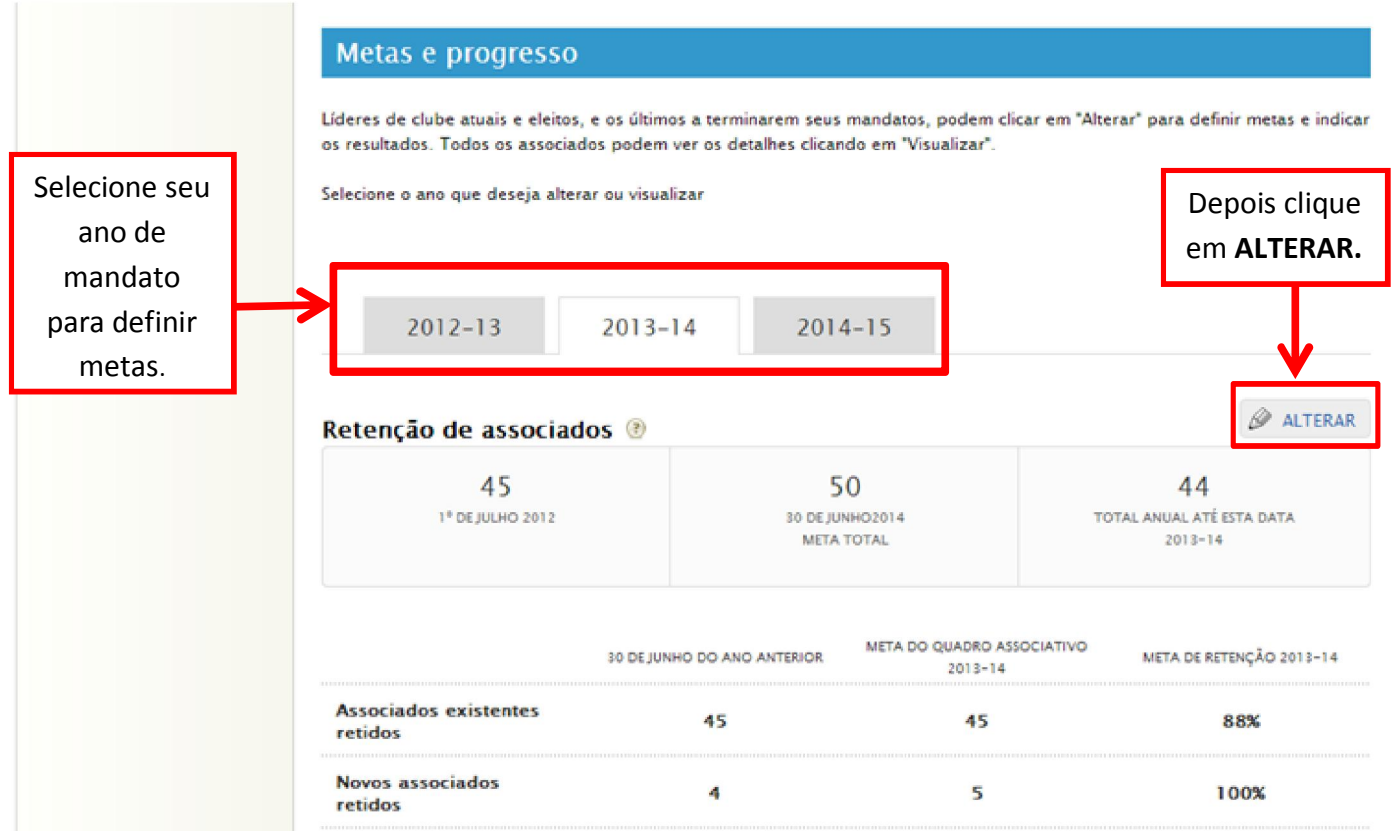

## <span id="page-5-0"></span>Retenção de associados

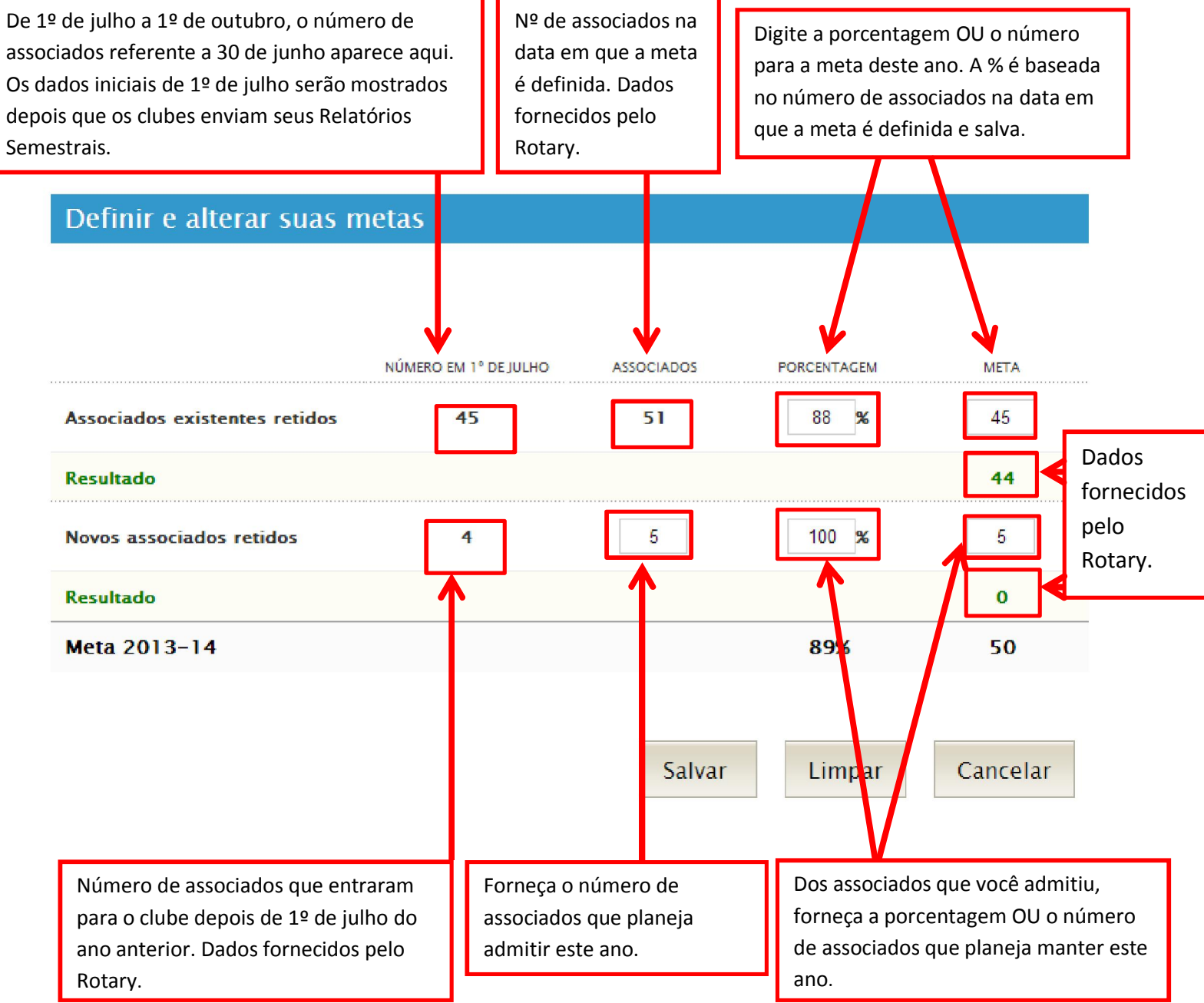

## <span id="page-6-0"></span>Engajamento de rotarianos

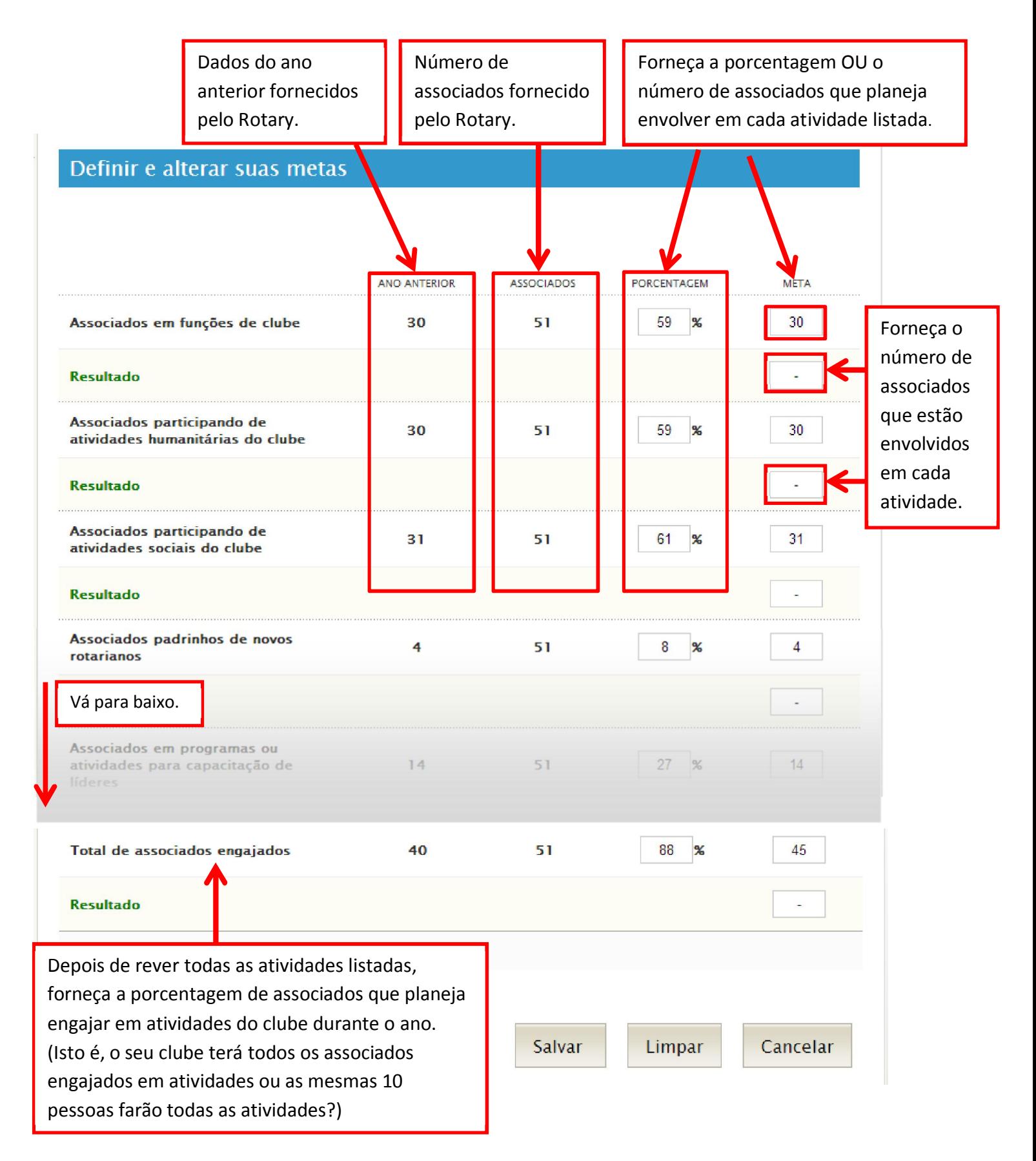

## <span id="page-7-0"></span>Comunicação de clube

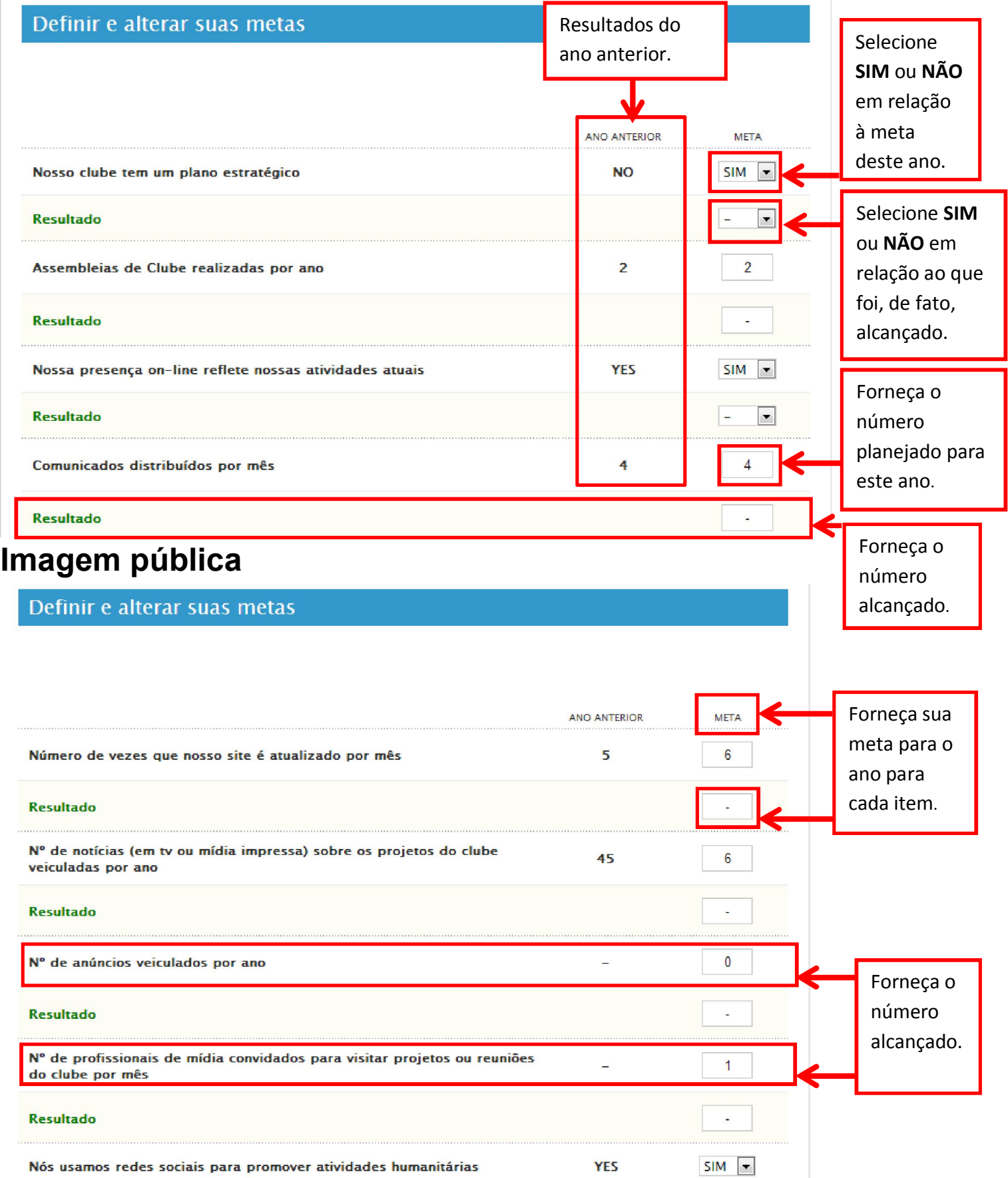

## <span id="page-8-0"></span>Serviços

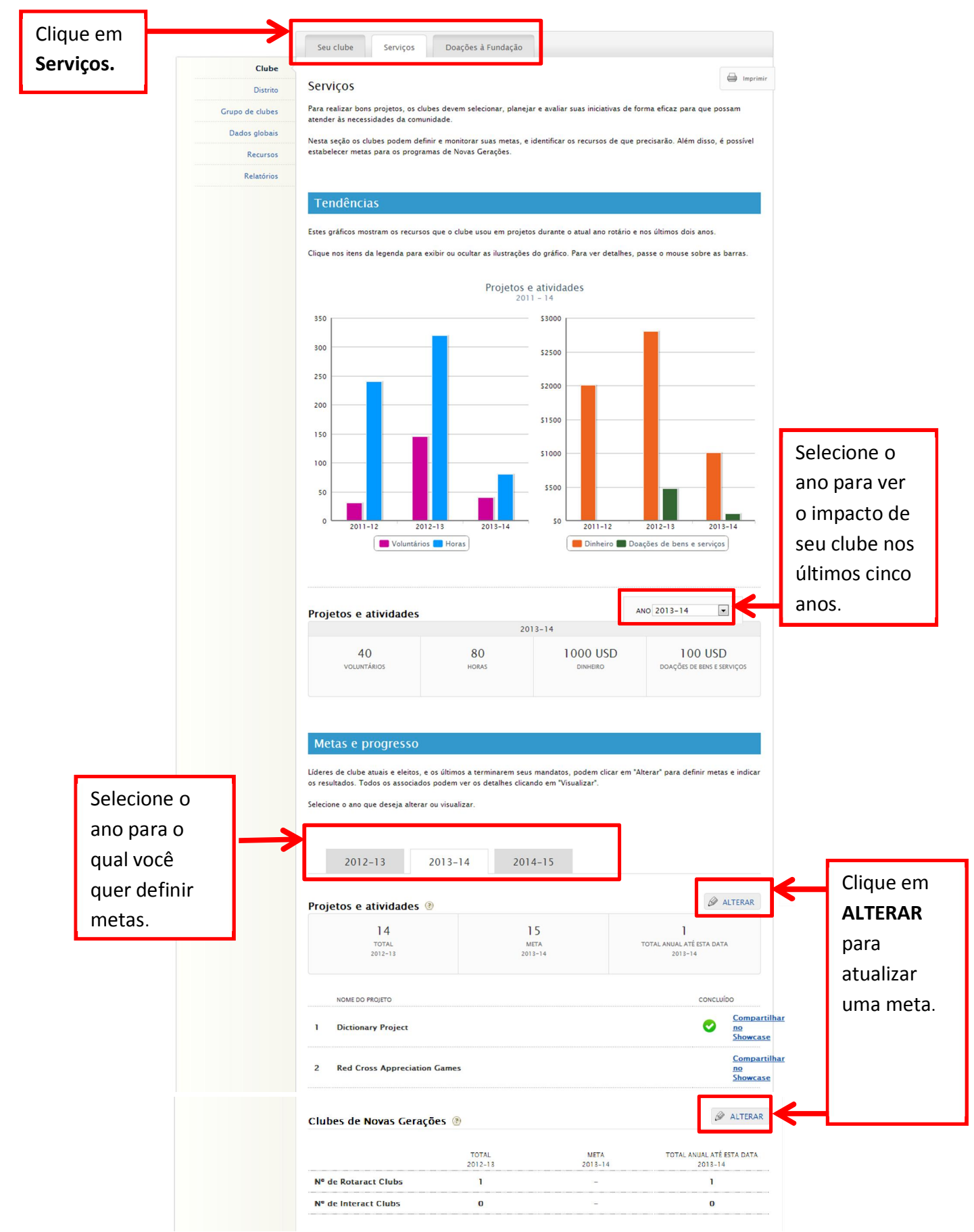

<span id="page-9-0"></span>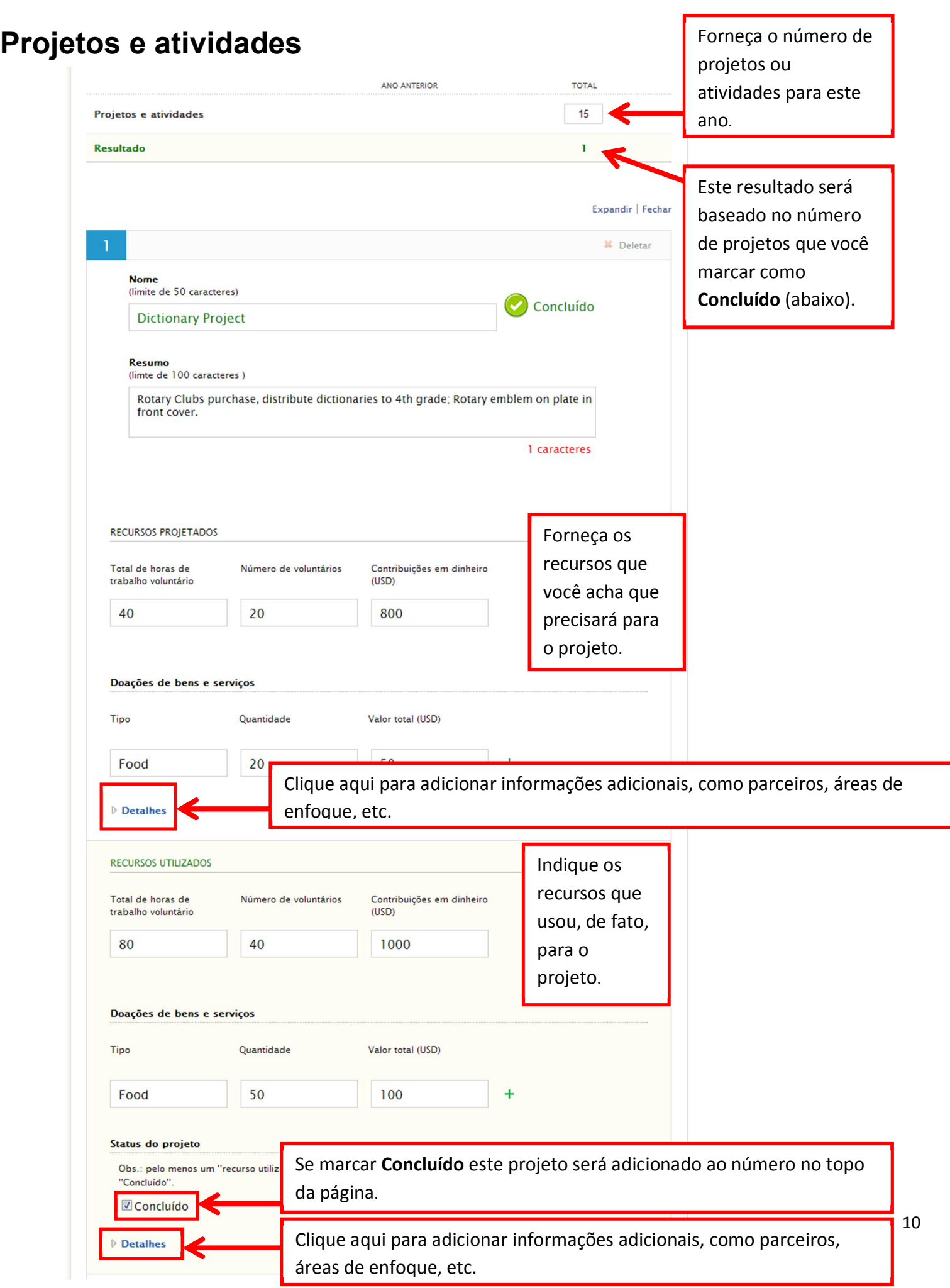

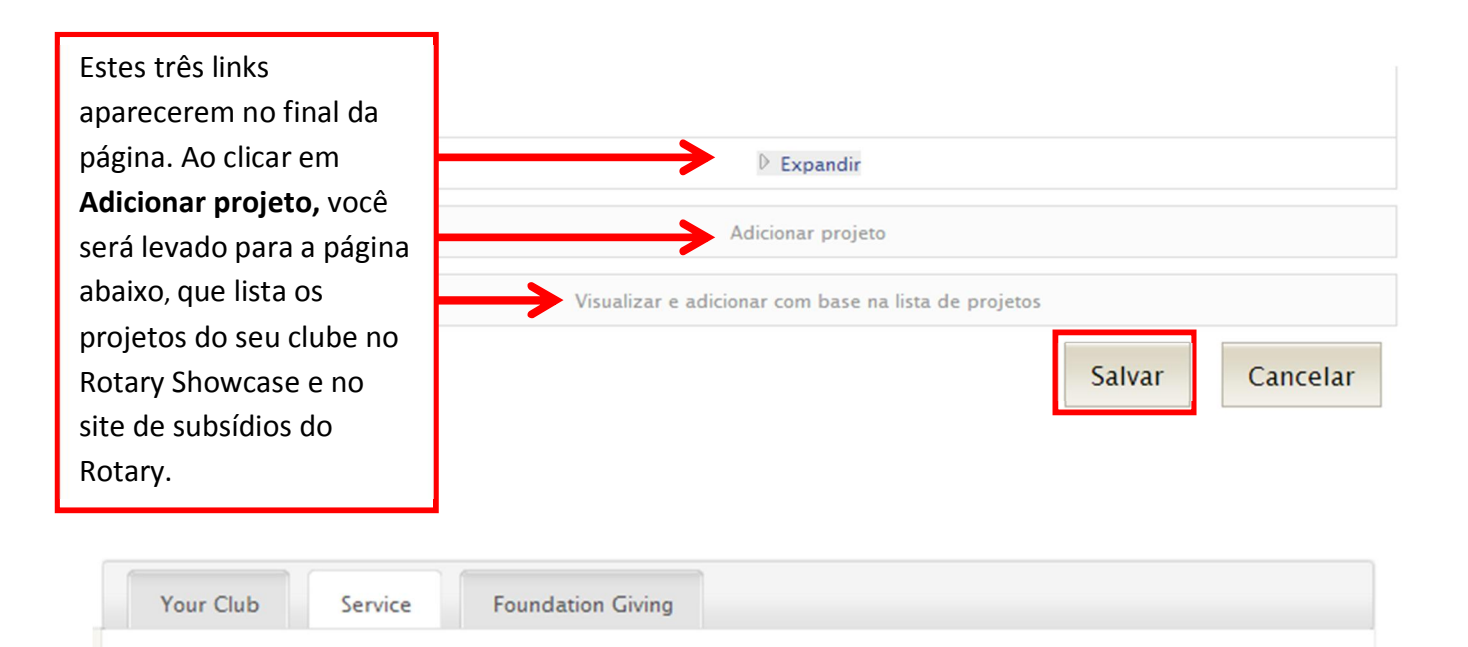

### Seu projeto já está listado?

Confira a lista de projetos que foram adicionados em outros sistemas on-line, como Showcase ou o site de subsídios do Rotary. Importe projetos que queira incluir no plano de seu clube para o ano para economizar temp Marque a opção registros de projetos.

Projetos

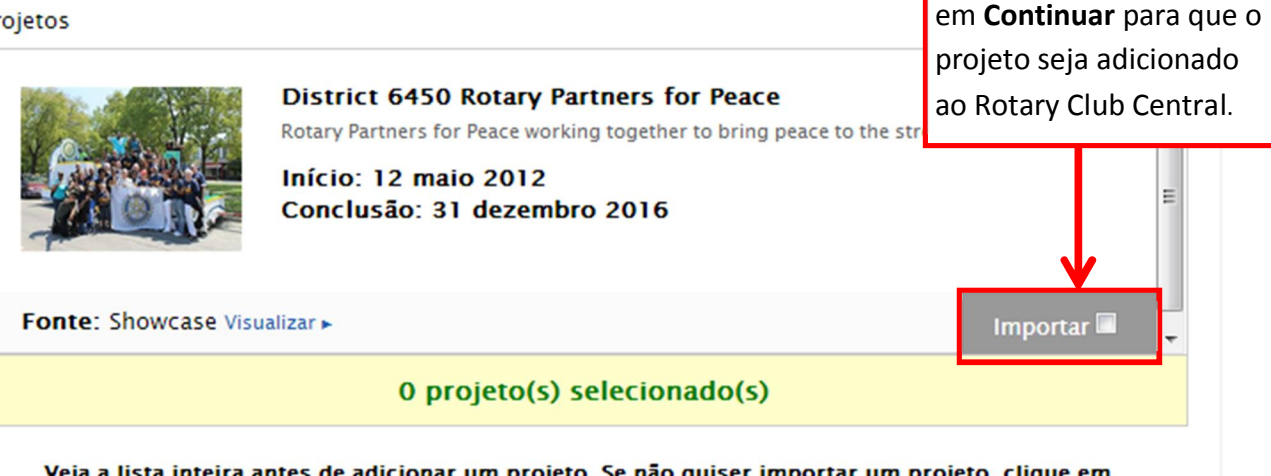

Veja a lista inteira antes de adicionar um projeto. Se não quiser importar um projeto, clique em "Continuar".

Cancelar

Continuar

Importar, depois clique

### <span id="page-11-0"></span>Para definir as metas de Novas Gerações, vá à seção Metas e Progresso e clique em ALTERAR.

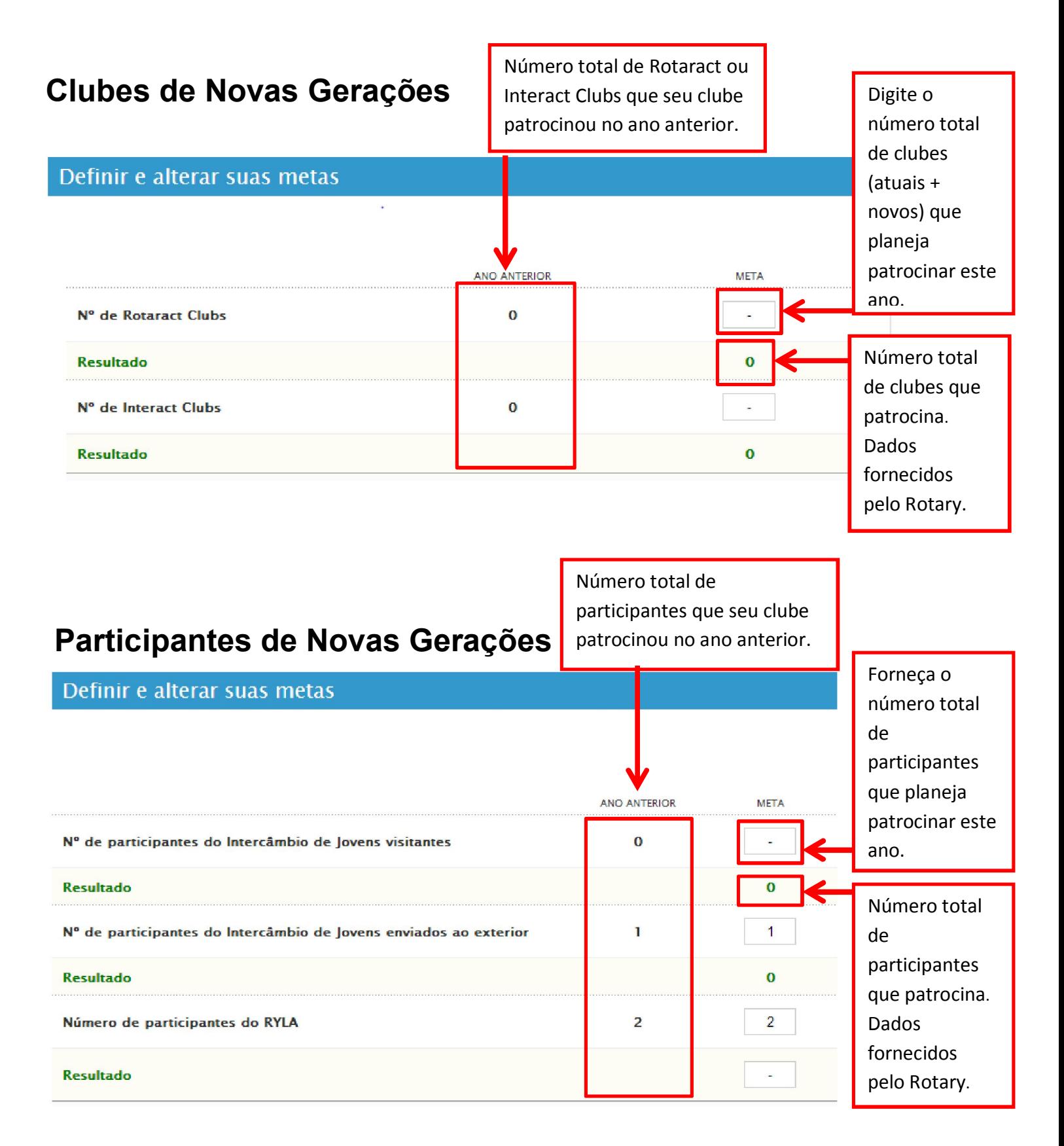

## <span id="page-12-0"></span>Doações à Fundação

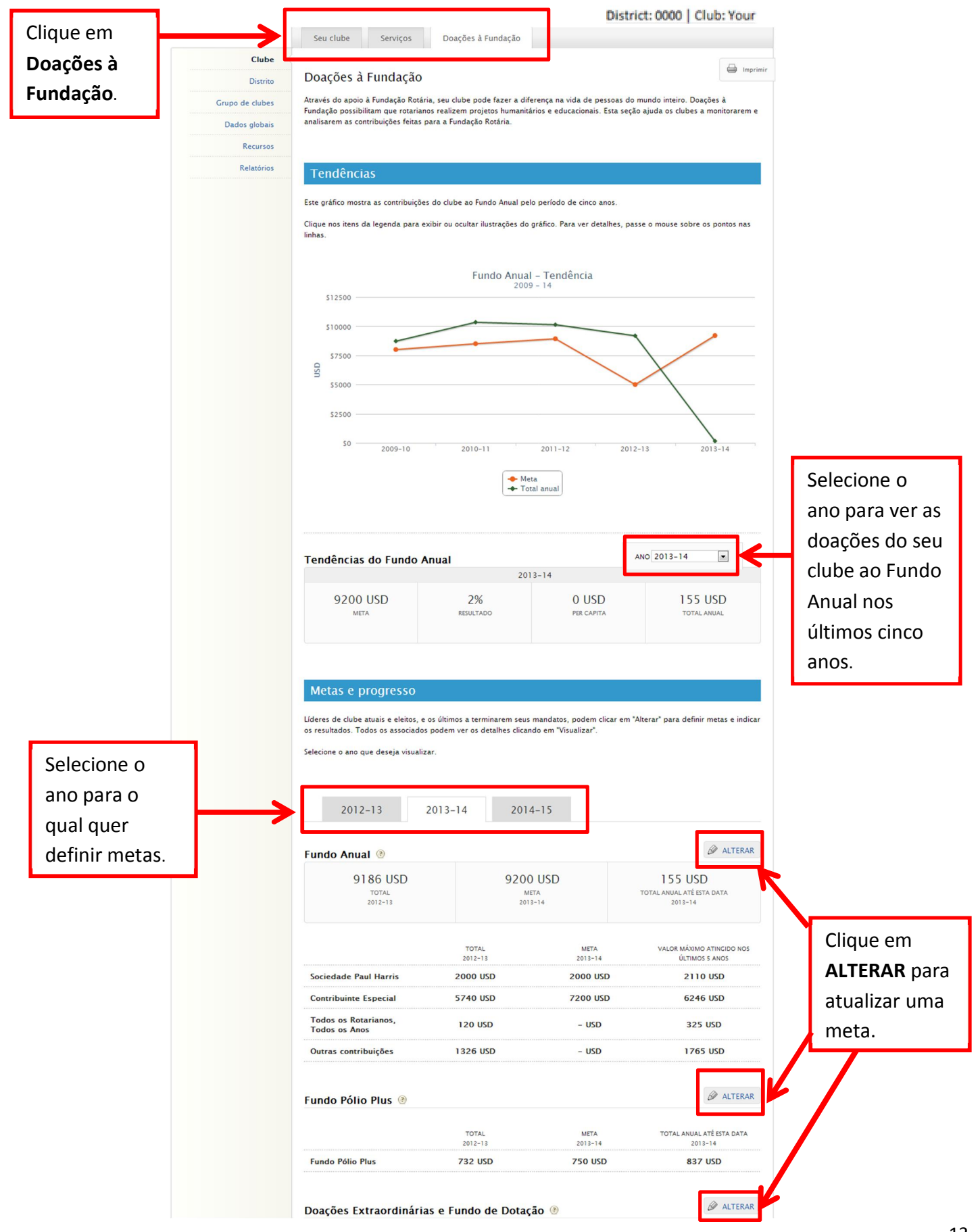

<span id="page-13-0"></span>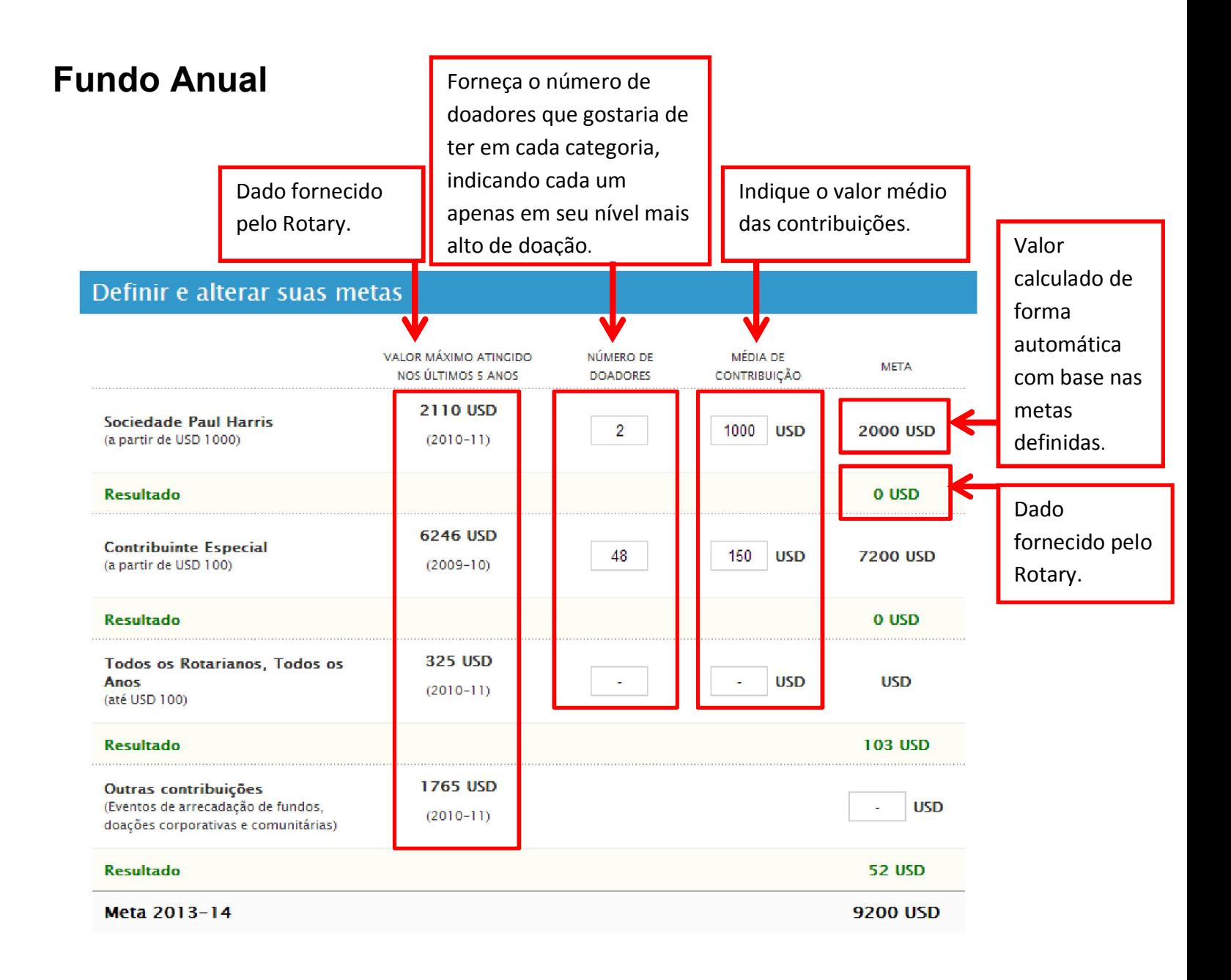

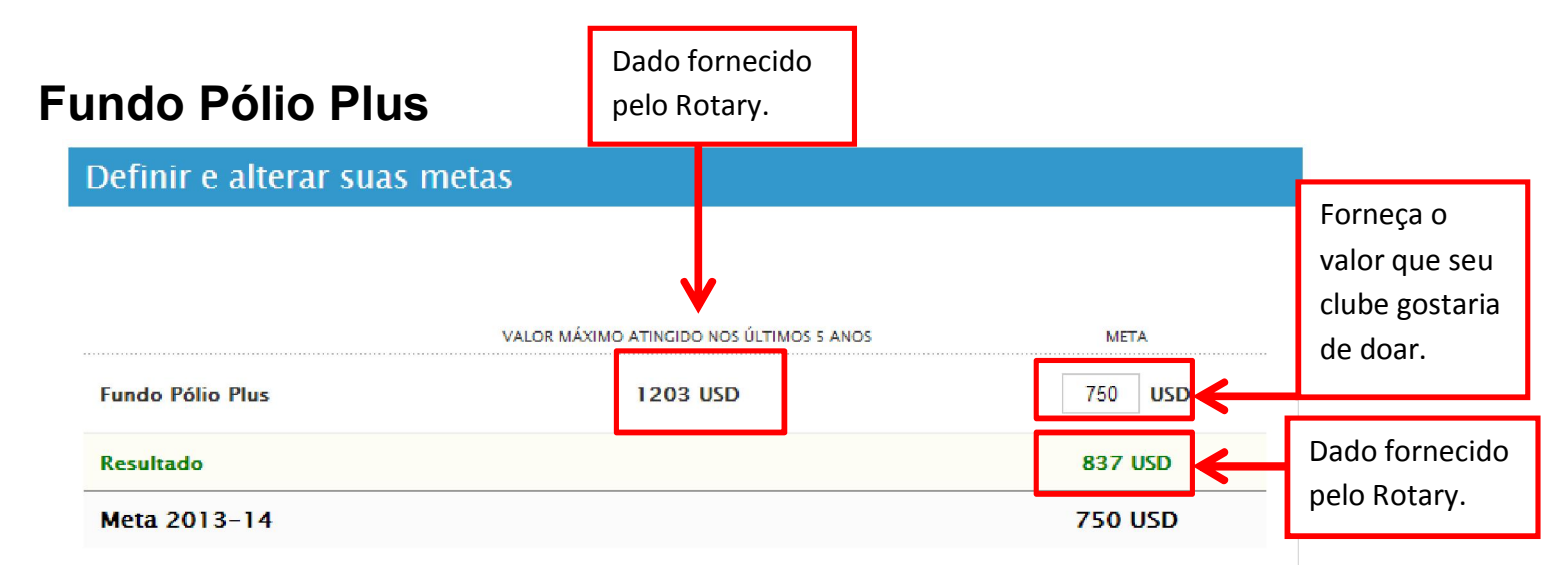

## <span id="page-14-0"></span>Doações extraordinárias e Fundo de Dotação

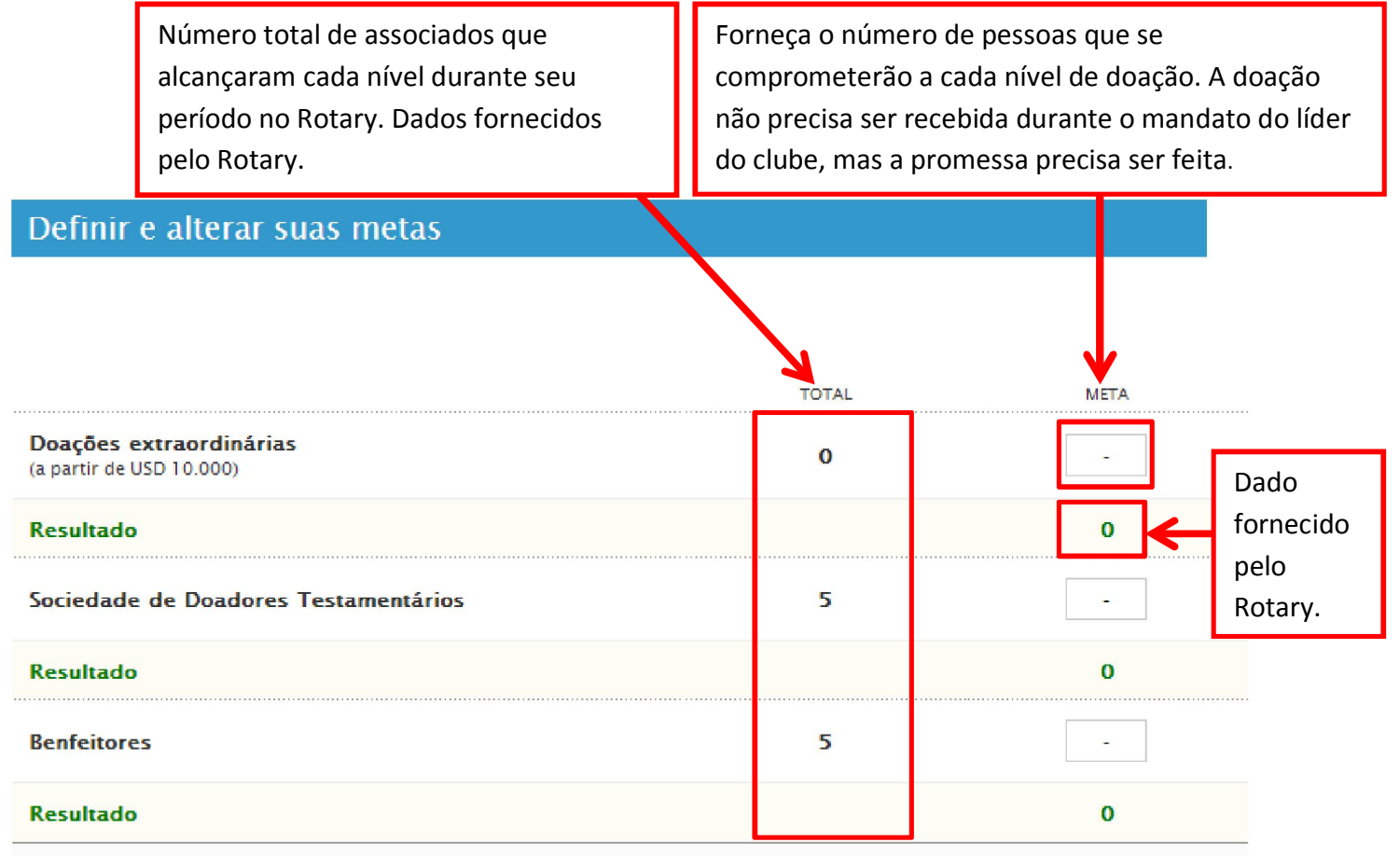